# 코드론 아두이노 프로그래밍

BUILD, CODE, PLAY

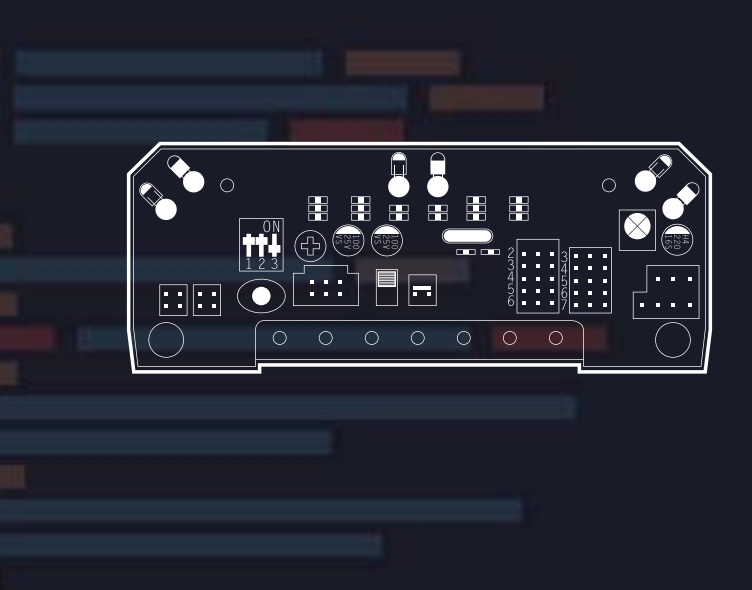

로보링크 주식회사

codrone

# 목 차

# 1. 스마트 인벤터 보드(제어보드)와 코드론(CoDrone) 연결

# 2. 코드론을 위한 아두이노 프로그래밍

1) 기초 프로그래밍

2) 예제 프로그래밍

# 3. 코드론을 위한 아두이노 프로그래밍 예제

#### 페어링

1) 가장 가까이에 있는 코드론에 페어링 (NearbyDrone) 2) 최근에 페어링 한 코드론에 페어링 (ConnectedDrone) 3) 코드론 주소로 페어링 (AddressInputDrone) 4) 코드론 주소 확인하기 (PrintDroneAddress)

#### 컨트롤

1) 이/착륙 (TakeOff-Landing) 2) 상승/하강 (ThrottleUp) 3) 전진/후진 (PitchUp) 4) 좌 이동/우 이동 (RollUp) 5) 좌회전/우회전 (YawUp) 6) 터틀턴 (Turn\_Over) 7) 비행 조종 (Controller\_Flight) 8) 주행 조종 (Controller\_drive) 9) 배틀 (Controller\_Flight\_Battle) 10) 비행 조종 조이스틱 멈춤 (Controller\_Flight\_joyStop)

#### LED 컨트롤

1) LED컨트롤 1 (LED\_Color\_01) 2) LED컨트롤 2 (LED\_Color\_02) 3) LED컨트롤 3 (LED\_Color\_03) 4) LED 기본값 설정 (LedColorDefault)

#### 상태 체크

1) 배터리 레벨체크 (LowBatteryCheck) 2) 드론 자세 체크 (Serial Print Attitude) 3) RSSI 신호 세기 (RSSI\_Polling) 4) 고도값 표시 (DisplayLEDRangeSensor) : 코드론 프로(CoDrone Pro) 전용 5) 고도값 표시 (SerialPrintRangeSensor) : 코드론 프로(CoDrone Pro) 전용

### 응용

1) 부메랑 턴 (V\_Turn) 2) 원 돌기 (Circle\_Turn) 3) 손바닥으로 점프 (hand\_on) 4) 장애물 점프 (hurdle\_jump) 5) 아날로그 센서 컨트롤 (Analog\_Control) 6) 디지털 센서 컨트롤 (Button\_Control)

# 4. 코드론 컨트롤러(Controller) 조립

# Drone Software

## 1. 왜 SW(소프트웨어) 코딩 교육이 중요할까?

과학 기술의 시대에 머릿속 무언가를 세상에 보여주는 단계에서 SW는 가장 기본적인 수단이 되며, 이것은 생각하며 일을 처리하는 컴퓨팅적 사고능력을 함양할 수 있다.

## 2. SW 드론 제어?

SW 코딩을 통한 알고리즘 능력은 전천후 서비스 로봇인 드론을 제어 가능하게 함으로써 드론 을 활용한 다양한 아이디어 및 \*HW 제어능력을 배양한다. HW(하드웨어, Hardware) : 로봇의 구성물 중 전자 장치, 기계 장치와 같이 형체가 있어 눈에 보이는 것

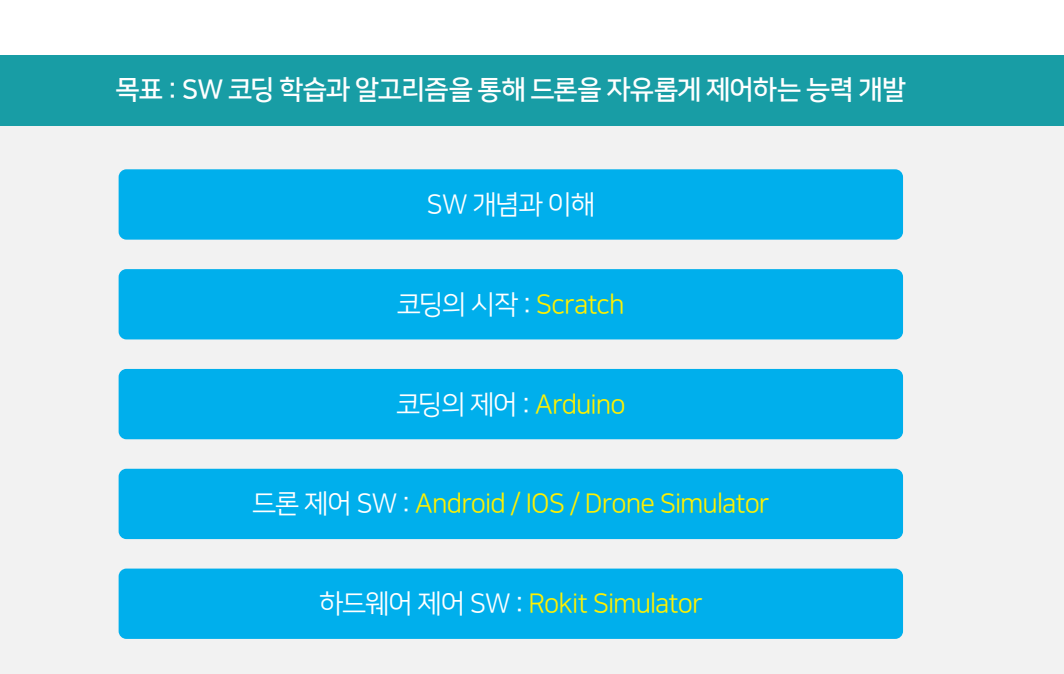

# 1. 스마트 인벤터 보드(제어보드)와 코드론(CoDrone) 연결

robolinkSW.com의 아두이노 페이지에서 아두이노와 관련된 프로그램을 다운로드 한다.

#### 1) 스마트 인벤터 보드에 BLE 보드를 연결하여 코드론과 페어링 및 구동을 준비한다.

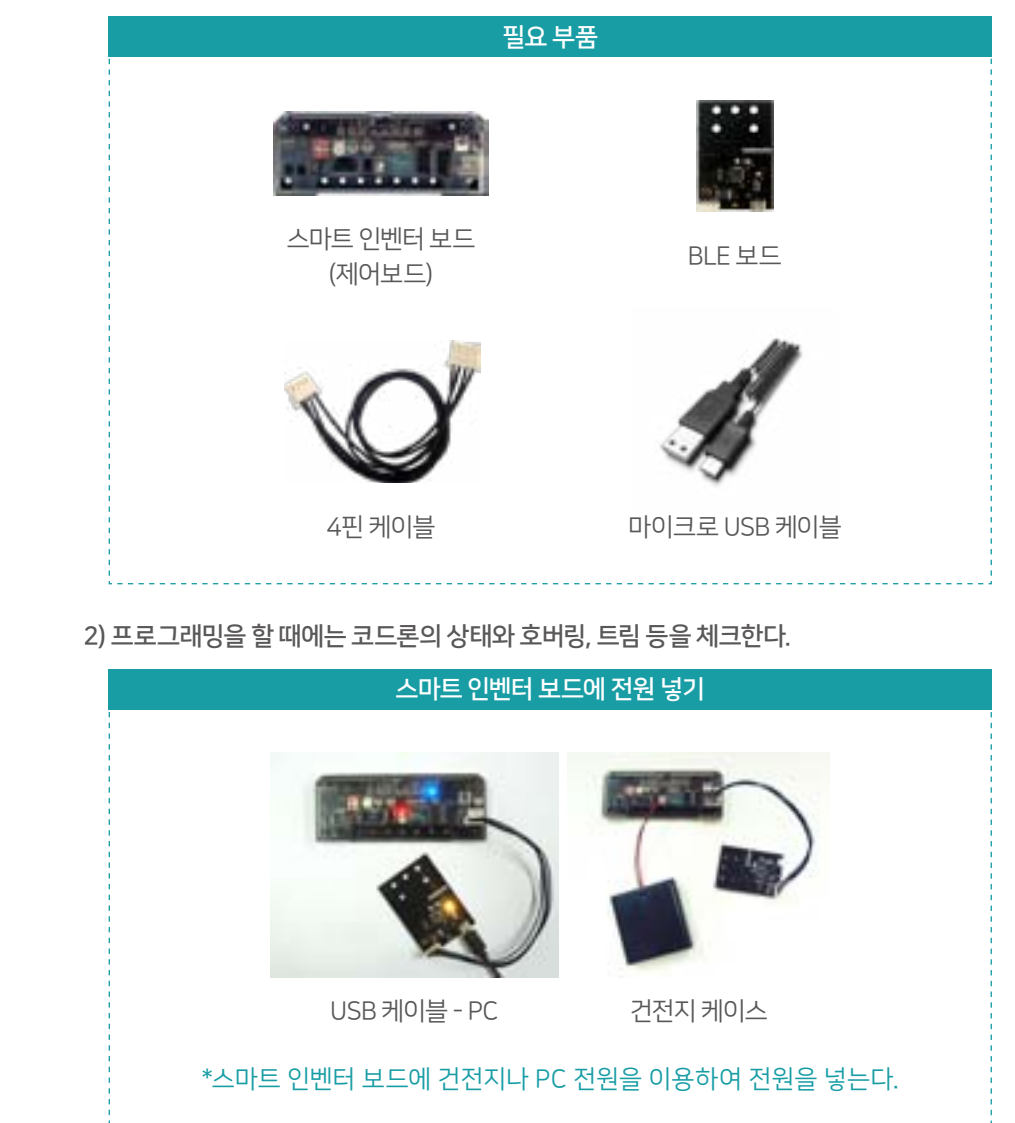

# 1. 스마트 인벤터 보드(제어보드)와 코드론(CoDrone) 연결

\*스마트 인벤터 보드 연결하여 실행파일 넣기

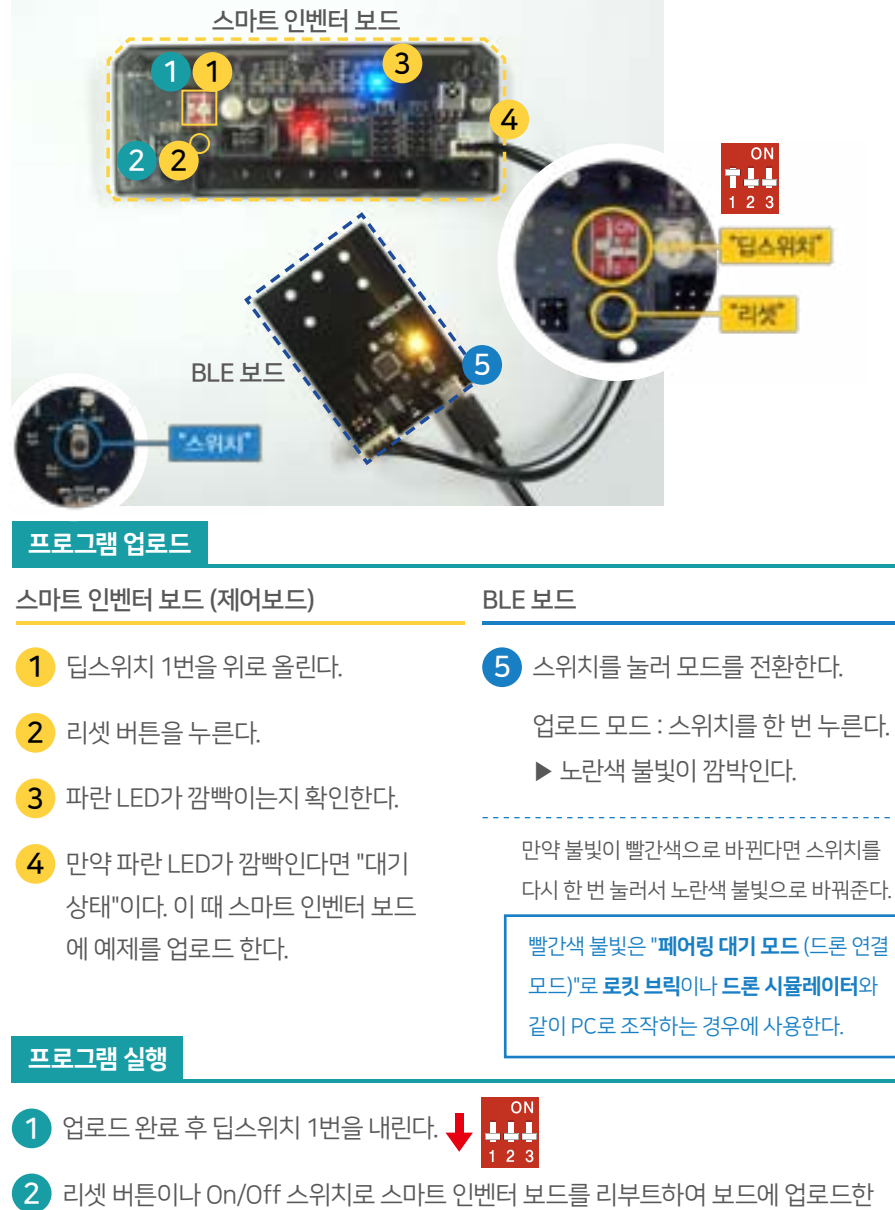

# 2. 코드론을 위한 아두이노 프로그래밍

1) 기초 프로그래밍

<접속 명령>

페어링을 위한 명령

- CoDrone.AutoConnect(NearbyDrone);

#### <이동 명령>

각 이동 명령의 원하는 범위내의 값을 입력하고 CoDrone.Control(); 어떤 상황에서든지 멈추고 싶을 때에는 CoDrone.FlightEvent(Stop);

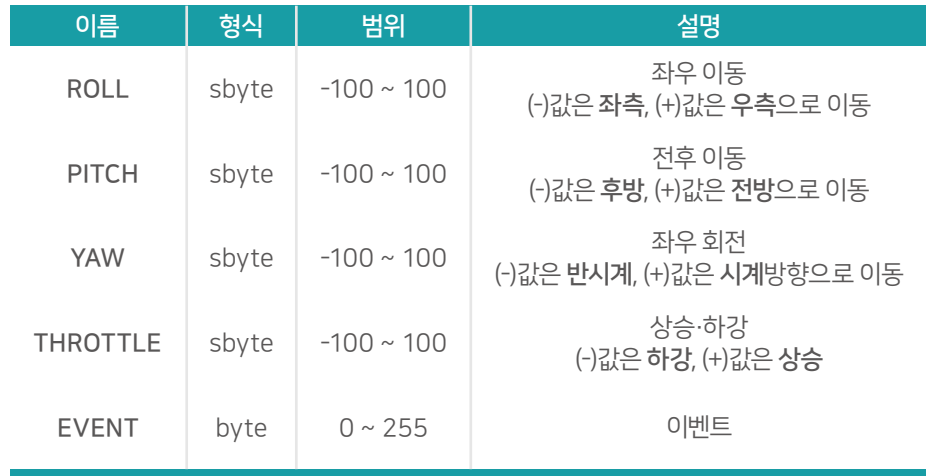

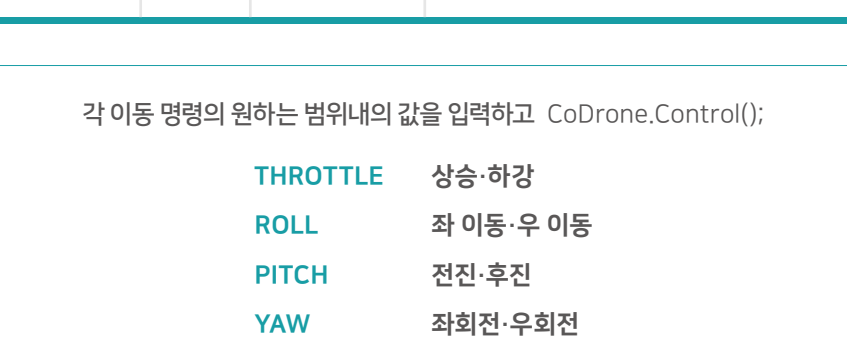

리셋 버튼이나 On/Off 스위치로 스마트 인벤터 보드를 리부트하여 보드에 업로드한 프로그램을 실행한다.

#### 2) 예제 프로그래밍

#include <CoDrone.h> // 코드론을 사용하기 위한 헤더파일

void setup()

{

CoDrone.begin(115200); // BLE보드의 통신 개시 (115200bps)

CoDrone.AutoConnect(NearbyDrone); // 가장 가까운 위치의 드론과 연결

 CoDrone.DroneModeChange(Flight); // 드론을 플라이트 모드로 설정한다. (비행형) }

void loop()

{

 byte bt1 = digitalRead(11); // ■ □ □ □ □ □ □ 밑면 적외선 센서를 입력으로 사용 byte bt4 = digitalRead(14); // □ □ □ ■ □ □ □ 밑면 적외선 센서를 입력으로 사용 byte bt8 = digitalRead(18); // □ □ □ □ □ □ ■ 밑면 적외선 센서를 입력으로 사용

 int analogValue0 = analogRead(A0); // 자기가 원하는 것과 연결가능 int analogValue1 = analogRead(A1); // 자기가 원하는 것과 연결가능 int analogValue2 = analogRead(A2); // 자기가 원하는 것과 연결가능 int analogValue3 = analogRead(A3); // pitch 상 하 int analogValue4 = analogRead(A4); // yaw 좌우 int analogValue5 = analogRead(A5); // throttle 위 아래 int analogValue6 = analogRead(A6); // roll 회전

///////////////////////////◆프로그램부분◆///////////////////////////////

//이 부분에 본인이 원하는 드론 프로그래밍

////////////////////////////////////////////////////////////////////////////

}

# 3. 코드론을 위한 아두이노 프로그래밍 예제

◆프로그램부분◆ 에 대한 부분만 설명

#### 페어링

1) 가장 가까이에 있는 코드론에 페어링 (NearbyDrone)

다운로드 후 실행하면 바로 페어링 구동

CoDrone.AutoConnect(NearbyDrone); // 가장 가까운 위치의 드론과 연결

2) 최근에 페어링 한 코드론에 페어링 (ConnectedDrone)

CoDrone.AutoConnect(ConnectedDrone); // 최근에 연결한 드론과 같은 어드레스 주소의 드론을 연결

#### 3) 코드론 주소로 페어링 (AddressInputDrone)

#### 확인한 어드레스 주소를 입력할 시에 페어링이 된다

CoDrone.PrintDroneAddress(); // 최근에 연결한 드론의 어드레스 주소를 모니터로 출력한다.

byte droneAddress[6] = {0xFC, 0xA6, 0x61, 0x78, 0xD5, 0xA4}; // 어드레스 주소를 입력 - PrintDroneAddress() 명령으로 확인)

CoDrone.AutoConnect(AddressInputDrone, droneAddress); // 입력한 어드레스 주소와 같은 드론과 연결

#### 4) 코드론 주소 확인하기 (PrintDroneAddress)

CoDrone.PrintDroneAddress(); // 최근에 연결한 드론의 어드레스 주소를 시리얼 모니터로 출력

#### 컨트롤

1) 이/착륙 (TakeOff-Landing)

#### 다운로드 후 실행하면 바로 구동

#### void setup()

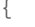

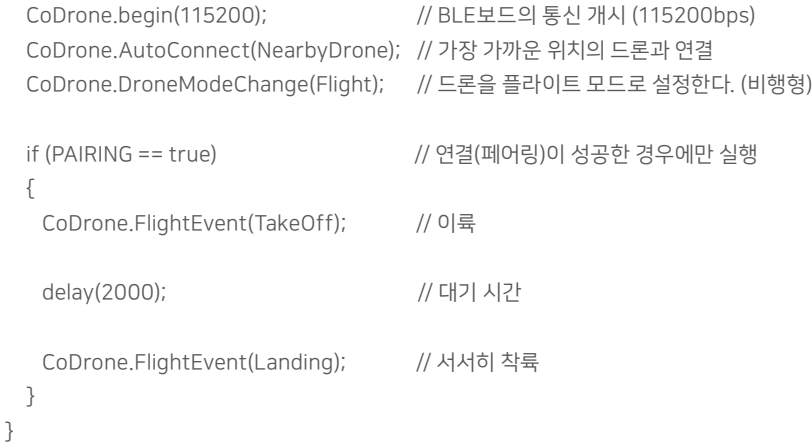

#### 2) 상승/하강 (ThrottleUp)

#### 사용하는 드론의 상태에 따라 Throttle 과 delay 값을 수정한다

#### void setup()

```
{
  CoDrone.begin(115200); // BLE보드의 통신 개시 (115200bps)
  CoDrone.AutoConnect(NearbyDrone); // 가장 가까운 드론과 연결 
  CoDrone.DroneModeChange(Flight); // 드론을 플라이트 모드로 설정한다. (비행형)
```
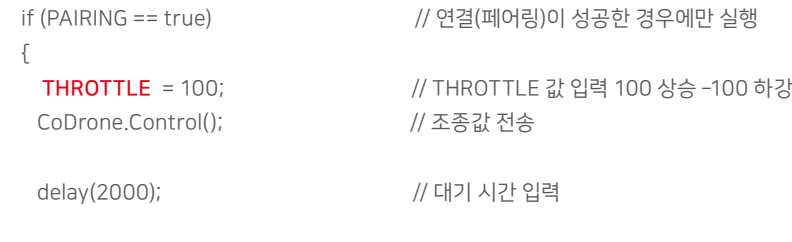

CoDrone.FlightEvent(Stop); // 정지

 } }

}

### 사용하는 드론의 상태에 따라 Throttle 과 delay 값을 수정한다

void setup()

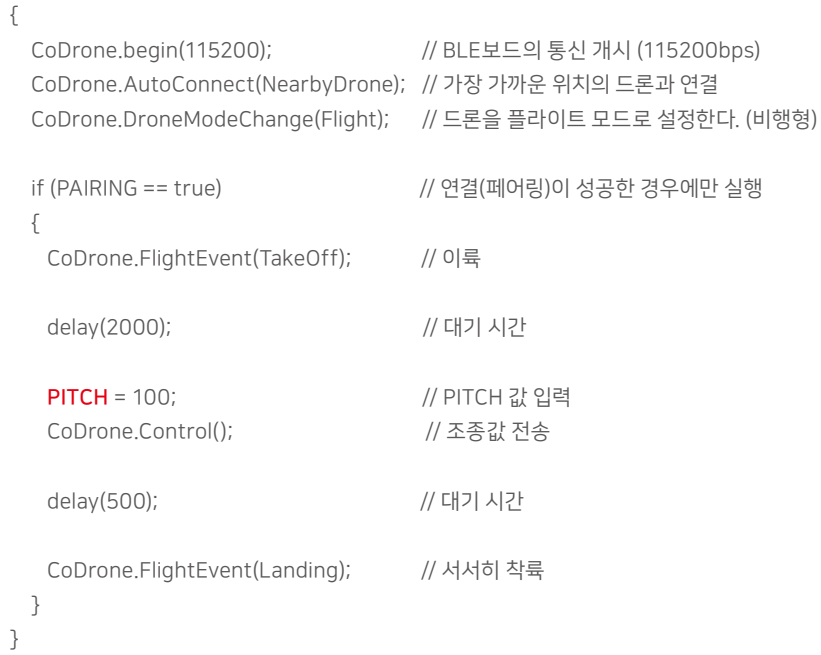

#### 4) 좌 이동/우 이동 (RollUp)

#### 사용하는 드론의 상태에 따라 Throttle 과 delay 값을 수정한다

void setup()

{

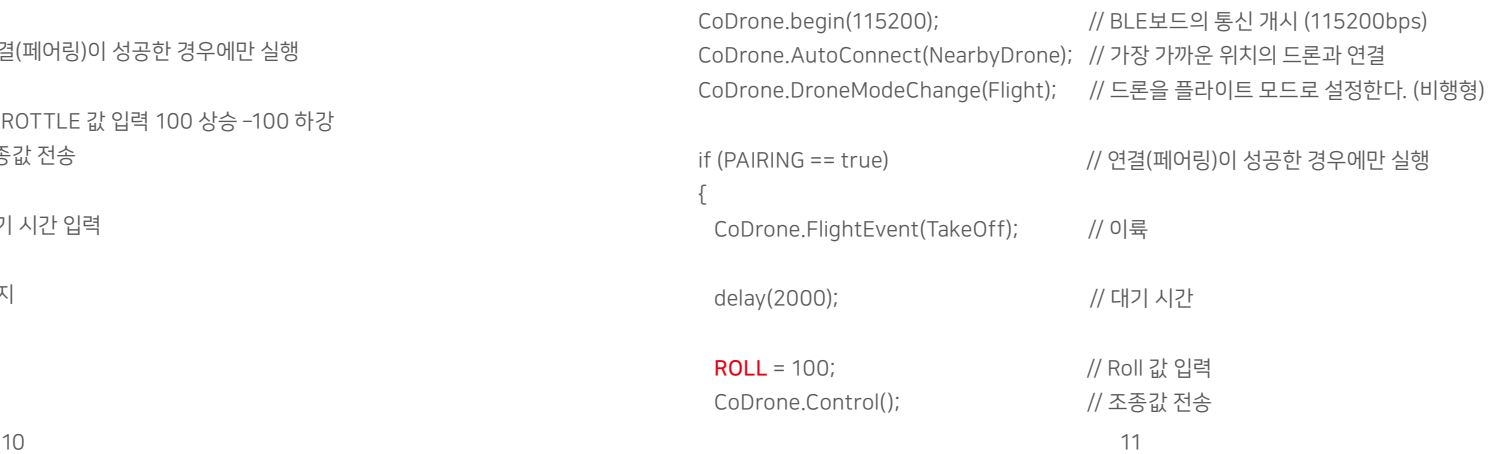

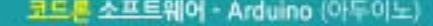

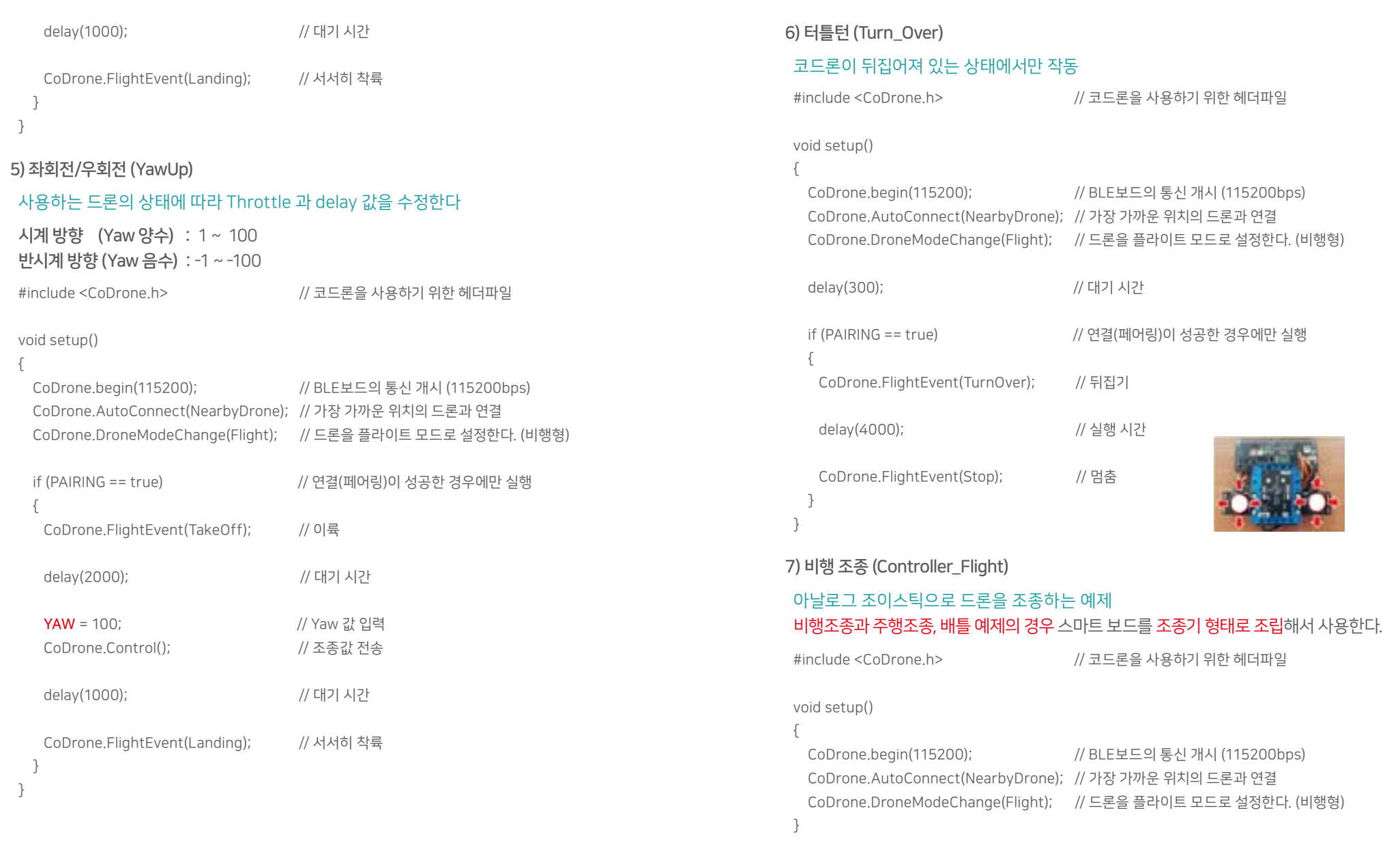

#### void loop()

{

 byte bt1 = digitalRead(11); // ■ □ □ □ □ □ □ 밑면 적외선 센서를 입력으로 사용 byte bt4 = digitalRead(14); // □ □ □ ■ □ □ □ 밑면 적외선 센서를 입력으로 사용

#### 코드론 소프트웨어 - Arduino (아두이노)

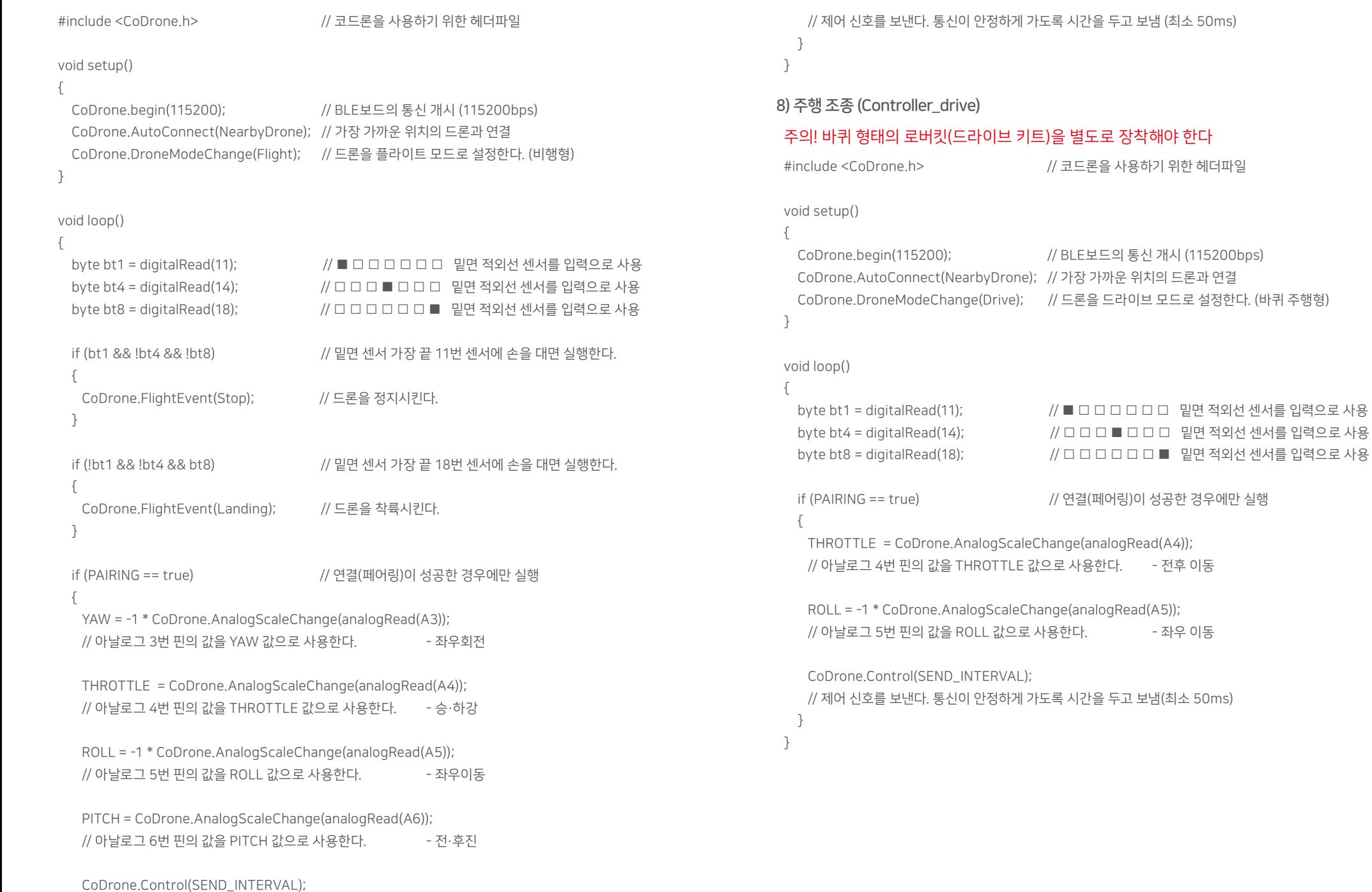

 THROTTLE = CoDrone.AnalogScaleChange(analogRead(A4)); // 아날로그 4번 핀의 값을 THROTTLE 값으로 사용한다. - 승·하강

## 9) 배틀 (Controller\_Flight\_Battle)

#### 아날로그 조이스틱으로 드론을 조종하고 다른 드론들과 적외선을 발사하며 배틀할 수 있는 예제

```
#include <CoDrone.h> // 코드론을 사용하기 위한 헤더파일
```
#### void setup()

```
{
```

```
 CoDrone.begin(115200); // BLE보드의 통신 개시 (115200bps)
 CoDrone.AutoConnect(NearbyDrone); // 가장 가까운 위치의 드론과 연결
 CoDrone.DroneModeChange(Flight); // 드론을 플라이트 모드로 설정 (비행형태)
```
#### CoDrone.BattleBegin(FREE\_PLAY);

 //팀 선택 : TEAM\_RED/TEAM\_BLUE/TEAM\_GREEN/TEAM\_YELLOW/FREE\_PLAY }

#### void loop()

{

```
 CoDrone.BattleReceive(); // IR-Data 수신
  byte bt1 = digitalRead(11); // ■ □ □ □ □ □ □ 밑면 적외선 센서를 입력으로 사용
  byte bt4 = digitalRead(14); // □ □ □ ■ □ □ □ 밑면 적외선 센서를 입력으로 사용
  byte bt8 = digitalRead(18); // □ □ □ □ □ □ ■ 밑면 적외선 센서를 입력으로 사용
  if (bt1 && !bt4 && !bt8) // 밑면 센서 가장 끝 11번 센서에 손을 대면 실행한다.
 {
   CoDrone.FlightEvent(Stop); // 드론을 긴급 정지시킨다.
  }
  if (!bt1 && !bt4 && bt8) // 밑면 센서 가장 끝 18번 센서에 손을 대면 실행한다.
 {
   CoDrone.BattleShooting(); // 무기를 발사한다.
   CoDrone.ButtonPreesHoldWait(18); // 버튼을 뗄때까지 기다린다. (연속적인 발사를 막는다.)
 }
 if (!bt1 && bt4 && !bt8) // 밑면 가운데 센서에 손을 대면 실행한다.
 {
   CoDrone.FlightEvent(Landing); // 드론을 서서히 착륙 시킨다.
  }
```
 YAW = -1 \* CoDrone.AnalogScaleChange(analogRead(A3)); // 아날로그 3번 핀의 값을 YAW 값으로 사용한다. - 좌우회전

```
 ROLL = -1 * CoDrone.AnalogScaleChange(analogRead(A5)); 
   // 아날로그 5번 핀의 값을 ROLL 값으로 사용한다. - 좌우이동
   PITCH = CoDrone.AnalogScaleChange(analogRead(A6)); 
  // 아날로그 6번 핀의 값을 PITCH 값으로 사용한다. + - 전·후진
   CoDrone.Control(SEND_INTERVAL); 
   // 제어 신호를 보낸다. 통신이 안정하게 가도록 시간을 두고 보냄 (최소 50ms)
}
10) 비행 조종 조이스틱 멈춤 (Controller_Flight_joyStop)
 #include <CoDrone.h> // 코드론을 사용하기 위한 헤더파일 
void setup()
 {
   CoDrone.begin(115200); // BLE보드의 통신 개시 (115200bps)
   CoDrone.AutoConnect(NearbyDrone); // 가장 가까운 위치의 드론과 연결
   CoDrone.DroneModeChange(Drive); // 드론을 드라이브 모드로 설정한다. (바퀴 주행형)
}
 void loop()
 {
   byte bt1 = digitalRead(11); // ■ □ □ □ □ □ □ 밑면 적외선 센서를 입력으로 사용
   byte bt4 = digitalRead(14); // □ □ □ ■ □ □ □ 밑면 적외선 센서를 입력으로 사용
   byte bt8 = digitalRead(18); // □ □ □ □ □ □ ■ 밑면 적외선 센서를 입력으로 사용
```

```
if ((analogRead(A4) < 50) && (analogRead(A6) < 50))
```

```
 // 조이스틱 양쪽을 아래로 내리면 실행한다.
 {
   CoDrone.FlightEvent(Stop); // 드론을 정지시킨다. (긴급 정지)
 // CoDrone.FlightEvent(Landing); // 드론을 정지시킨다. (서서히 착륙)
  }
```

```
 if (PAIRING == true) // 연결(페어링)이 성공한 경우에만 실행
 {
  YAW = -1 * CoDrone.AnalogScaleChange(analogRead(A3));
  // 아날로그 3번 핀의 값을 YAW 값으로 사용한다. + + 조 - 좌우회전
```

```
 THROTTLE = CoDrone.AnalogScaleChange(analogRead(A4));
  // 아날로그 4번 핀의 값을 THROTTLE 값으로 사용한다. - 승·하강
  ROLL = -1 * CoDrone.AnalogScaleChange(analogRead(A5));
 // 아날로그 5번 핀의 값을 ROLL 값으로 사용한다. + 자우이동
  PITCH = CoDrone.AnalogScaleChange(analogRead(A6));
 // 아날로그 6번 핀의 값을 PITCH 값으로 사용한다. + 전·후진
  CoDrone.Control(SEND_INTERVAL);
  // 제어 신호를 보낸다. 통신이 안정하게 가도록 시간을 두고 보냄(최소 50ms)
 }
```
#### LED 컨트롤

}

#### 1) LED컨트롤 1 (LED Color 01)

#### 드론이 LED를 컨트롤 하는 예제

LedColor (Mode, Color, Time) ; 모드, 색상, 시간의 형식으로 입력한다.

#include <CoDrone.h> // 코드론을 사용하기 위한 헤더파일

byte modeTime = 7; // 모드 시간 변수 int delayTime = 1000; // 대기 시간 변수

void setup()

{ CoDrone.begin(115200); // BLE보드의 통신 개시 (115200bps) CoDrone.AutoConnect(NearbyDrone); // 가장 가까운 위치의 드론과 연결

#### void loop()

{

}

 CoDrone.LedColor(ArmDimming, Yellow, modeTime); // 노랑색으로 밝기 제어하여 천천히 깜빡이며 modeTime 따라 동작한다.

delay(delayTime); // 대기 시간 입력

 CoDrone.LedColor(ArmDimming, Cyan, modeTime); // 하늘색으로 밝기 제어하여 천천히 깜빡이며 modeTime 따라 동작한다.

delay(delayTime); // 대기 시간 입력

#### 코드론 소프트웨어 - Arduino (아두이노)

#### 2) LED컨트롤 2 (LED\_Color\_02)

#### 드론의 LED를 컨트롤 하는 예제

LedColor (Mode,R,G,B,Time) ; 모드, R,G,B, 시간의 형식으로 입력한다.

#include <CoDrone.h> // 코드론을 사용하기 위한 헤더파일

byte modeTime = 7; // 모드 시간 변수 int delayTime = 1000; // 대기 시간 변수

#### void setup()

 CoDrone.begin(115200); // BLE보드의 통신 개시 (115200bps) CoDrone.AutoConnect(NearbyDrone); // 가장 가까운 위치의 드론과 연결 }

#### void loop()

#### {

}

{

 CoDrone.LedColor(ArmDimming, 255, 0, 0, modeTime); // 입력된 R,G,B 색으로 밝기 제어하여 천천히 깜빡이며 modeTime 따라 동작한다. delay(delayTime); // 대기 시간 입력

 CoDrone.LedColor(ArmDimming, 0, 255, 0, modeTime); // 입력된 R,G,B 색으로 밝기 제어하여 천천히 깜빡이며 modeTime 따라 동작한다. delay(delayTime); // 대기 시간 입력

 CoDrone.LedColor(ArmDimming, 0, 0, 255, modeTime); // 입력된 R,G,B 색으로 밝기 제어하여 천천히 깜빡이며 modeTime 따라 동작한다. delay(delayTime); // 대기 시간 입력

 CoDrone.LedColor(ArmDimming, 0, 0, 0, modeTime); // 입력된 R,G,B 색으로 밝기 제어하여 천천히 깜빡이며 modeTime 따라 동작한다. delay(delayTime); // 대기 시간 입력

}

#### 3) LED컨트롤 3 (LED\_Color\_03)

#### 드론의 LED를 컨트롤 하는 예제

LedColor (Mode,color[],Time) ; 모드, 색상 배열, 시간의 형식으로 입력한다.

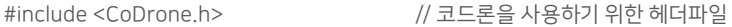

byte modeTime = 7; // 모드 시간 변수 int delayTime = 1000; // 대기 시간 변수

byte color0[] = {255, 0, 0}; // color0 색상 배열 (R,G,B) byte color1[] = {0, 255, 0}; // color1 색상 배열 (R,G,B) byte color2[] = {0, 0, 255}; // color2 색상 배열 (R,G,B) byte color3[] = {0, 0, 0}; // color3 색상 배열 (R,G,B)

#### void setup()

```
{
  CoDrone.begin(115200); // BLE보드의 통신 개시 (115200bps)
  CoDrone.AutoConnect(NearbyDrone); // 가장 가까운 위치의 드론과 연결
```
### void loop()

{

}

 CoDrone.LedColor(ArmDimming, color0, modeTime); // color0에 입력된 색으로 밝기 제어하여 천천히 깜빡이며 modeTime 따라 동작한다. delay(delayTime); // 대기 시간 입력

 CoDrone.LedColor(ArmDimming, color1, modeTime); // color1에 입력된 색으로 밝기 제어하여 천천히 깜빡이며 modeTime 따라 동작한다. delay(delayTime); // 대기 시간 입력

 CoDrone.LedColor(ArmDimming, color2, modeTime); // color2에 입력된 색으로 밝기 제어하여 천천히 깜빡이며 modeTime 따라 동작한다. delay(delayTime); // 대기 시간 입력

 CoDrone.LedColor(ArmDimming, color3, modeTime); // color3에 입력된 색으로 밝기 제어하여 천천히 깜빡이며 modeTime 따라 동작한다. delay(delayTime); // 대기 시간 입력

}

#### 4) LED 기본값 설정 (LedColorDefault)

#### 드론의 LED를 컨트롤 하는 예제 (전원이 꺼져도 유지된다) 코드론의 눈과 날개 : 두 군데의 LED를 동시에 설정할 수 있습니다.

LedColorDefault (Mode1,color[]1,Time1, Mode2,color[]2,Time2) : 모드1, 색상 배열1, 시간 1, 모드2, 색상 배열2, 시간2의 형식으로 입력한다.

#include <CoDrone.h> // 코드론을 사용하기 위한 헤더파일 byte mode1 =  $ArmHold$ ;  $//$  모드1 byte color1[] = {0, 0, 255}; // color1 색상 배열 (R,G,B) byte modeTime1 = 255; // 모드1 시간 변수

 $b$ yte mode2 = EyeHold;  $\frac{1}{2}$  // 모드2 byte color2[] = {255, 255, 0}; // color2 색상 배열 (R,G,B) byte modeTime2 = 255; // 모드2 시간 변수

#### void setup()

{

 CoDrone.begin(115200); // BLE 보드의 통신 개시 (115200bps) CoDrone.AutoConnect(NearbyDrone); // 가장 가까운 위치의 드론과 연결

 CoDrone.LedColorDefault(mode1, color1, modeTime2, mode2, color2, modeTime2); // color에 입력된 색, mode와 modeTime에 따라 동작

#### 상태 체크

}

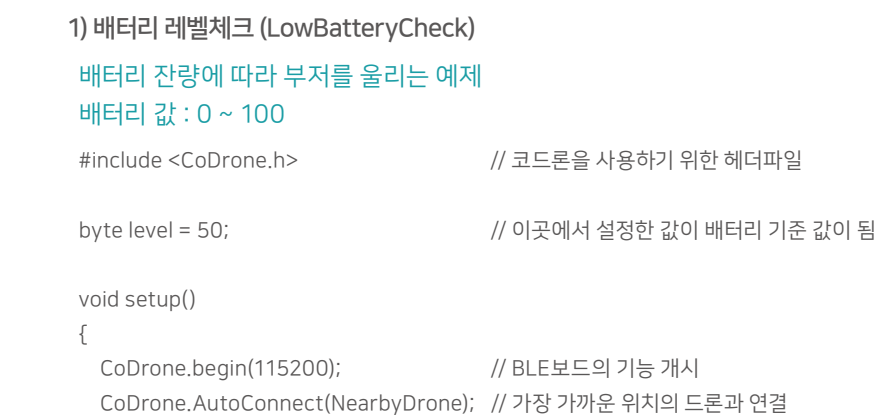

}

CoDrone.LowBatteryCheck(level);

// 만약 배터리가 입력한 기준 값 보다 작다면 부저를 울려서 알려줌

#### 코드론 소프트웨어 - Arduino (아두이노)

}

 Serial.println(AttitudeROLL); Serial.print("PITCH\t"); Serial.println(AttitudePITCH); Serial.print("YAW\t"); Serial.println(AttitudeYAW);

```
드론의 현재 자세 정보 (ROLL, PITCH, YAW) 값을 시리얼 모니터 창에 표시
2) 드론 자세 체크 (Serial Print Attitude)
 #include <CoDrone.h> // 코드론을 사용하기 위한 헤더파일 
void setup()
 {
   CoDrone.begin(115200); // BLE보드의 기능 개시
   CoDrone.AutoConnect(NearbyDrone); // 가장 가까운 위치의 드론과 연결 
   delay(500);
}
void loop() 
 {
   AttitudeToSerialMonitor(); // 자세 시리얼 모니터 
   delay(1000); 
}
void AttitudeToSerialMonitor()
 {
   CoDrone.Send_LinkModeBroadcast(LinkBroadcast_Active); // 링크 모듈 모드를 엑티브로 변경
   CoDrone.Request_DroneAttitude(); 
   while (CoDrone.receiveAttitudeSuccess == 0) // 받은 자세값이 성공적으로 체크되었을 때
   {
    CoDrone.Receive();
  } 
   CoDrone.receiveAttitudeSuccess = 0; //receiveAttitudeSuccess flag init
   CoDrone.Send_LinkModeBroadcast(LinkModeMute); // 링크 모듈 모드를 뮤트로 변경
   delay(10);
   Serial.println("");
   Serial.println("--------- Now attitude -----------");
  Serial.print("ROLL\t");
```
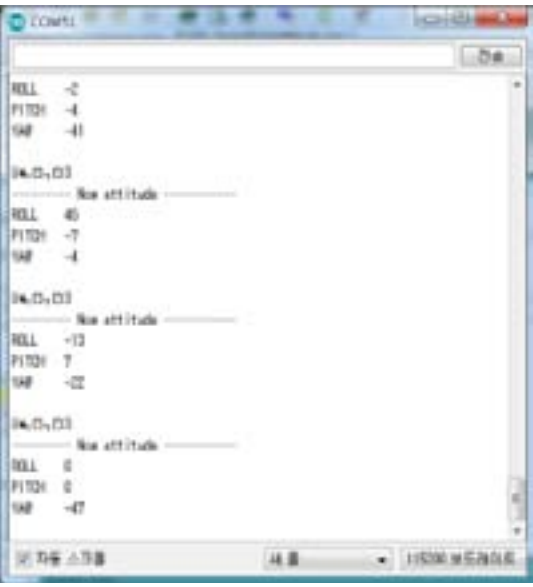

#### 3) RSSI 신호 세기 (RSSI\_Polling)

#### 드론의 RSSI(신호세기) 값을 인벤터 보드의 LED 불빛으로 표시

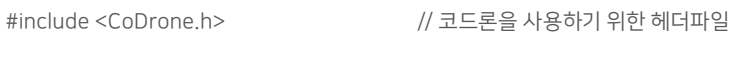

void setup()

{

}

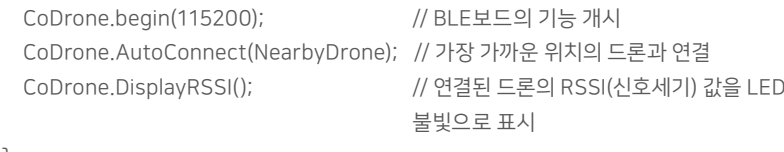

#### 코드론 소프트웨어 - Arduino (아두이노)

}

}

{

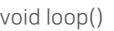

```
{
}
```

```
4) 고도값 표시 (DisplayLEDRangeSensor) : 코드론 프로(CoDrone Pro) 전용
```
#### 연결된 드론의 고도 값을 LED로 표시 (고도값은 mm)

#include <CoDrone.h> // 코드론을 사용하기 위한 헤더파일

int scale = 200; // LED 불빛 한개의 기준 고도 200mm

void setup()

{

int firstLEDpin = 11; // 스마트 보드의 LED 핀 시작 번호

 CoDrone.begin(115200); // BLE보드의 기능 개시 CoDrone.AutoConnect(NearbyDrone); // 가장 가까운 위치의 드론과 연결

delay(500);

```
for (int thisPin = 11; thisPin \leq 18; thisPin++)
 {
    pinMode(thisPin, OUTPUT);
```
}<br>}<br>}

```
for (int thisPin = 11; thisPin \leq 18; thisPin++)
 {
```
digitalWrite(thisPin, LOW);

}<br>}<br>}

#### void loop()

{

}

CoDrone.Request\_Range();

long oldTime = millis();

while (CoDrone.receiveRangeSuccess == true) // 받은 고도값이 성공적으로 체크되었

#### 을 때

{

}

```
 CoDrone.Receive(); // 데이터 받기
 if (oldTime + 1000 < millis()) break; // 대기 시간이 길어지면 빠져나옴
```

```
 if (CoDrone.receiveRangeSuccess == true) // 고도값을 성공적으로 받았는지 확인
\{ int _sensor = CoDrone.sensorRange[5] / scale; // 고도값을 설정한 스케일 값으로 변환
   if (_sensor < 0 )_sensor = 0; // LED 불빛의 최소값 체크
   if (_sensor > 7) _sensor = 7; // LED 불빛의 최대값 체크
  for (int thisPin = 11; thisPin \leq 18; thisPin++)
   {
     digitalWrite(thisPin, LOW);
                                          // LED를 모두 끄기로 설정
  digitalWrite(firstLEDpin, HIGH); 기계 기계 기계 기계 UED 핀을 켬
  for (int i = 1; i < sensor ; i++) {
     digitalWrite(++firstLEDpin , HIGH);
                                          // 센서 값에 따라 LED 핀을 켬
  }
```
5) 고도값 표시 (SerialPrintRangeSensor) : 코드론 프로(CoDrone Pro) 전용

#### 연결된 드론의 고도 값을 LED로 표시 (고도값은 mm)

```
#include <CoDrone.h> // 코드론을 사용하기 위한 헤더파일 
void setup()
{
  CoDrone.begin(115200); // BLE보드의 기능 개시
  CoDrone.AutoConnect(NearbyDrone); // 가장 가까운 위치의 드론과 연결
  delay(500);
}
void loop()
{
  RangeSensorToSerialMonitor(); // 고도 값을 시리얼 모니터로 출력하는 함수 실행
void RangeSensorToSerialMonitor() // 고도 값을 시리얼 모니터로 출력하는 함수
  CoDrone.Send_LinkModeBroadcast(LinkBroadcast_Active); // 링크 모듈 모드를 엑티브로 변경
```
 delay(100); CoDrone.Request\_Range();

```
 long oldTime = millis();
```
코드론 소프트웨어 - Arduino (아두이노)

while (CoDrone.receiveRangeSuccess == true) // 받은 고도값이 성공적으로 체크되었을 때

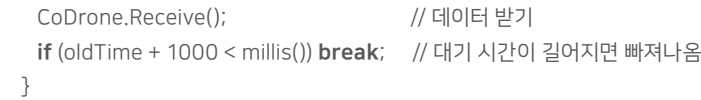

if (CoDrone.receiveRangeSuccess == true) // 고도값을 성공적으로 받았는지 확인

{

 $\mathcal{L}$ 

 CoDrone.Send\_LinkModeBroadcast(LinkModeMute); // 링크 모듈 모드를 뮤트로 변경 delay(300);

// --------------------------- 센서값 출력 --------------------------- //

 Serial.println(""); Serial.println("--------------- Sensor ---------------"); Serial.print("range tt"); Serial.print(CoDrone.sensorRange[5]); Serial.println(" mm"); Serial.println("-------------------------------------- "); delay(500);

 } }

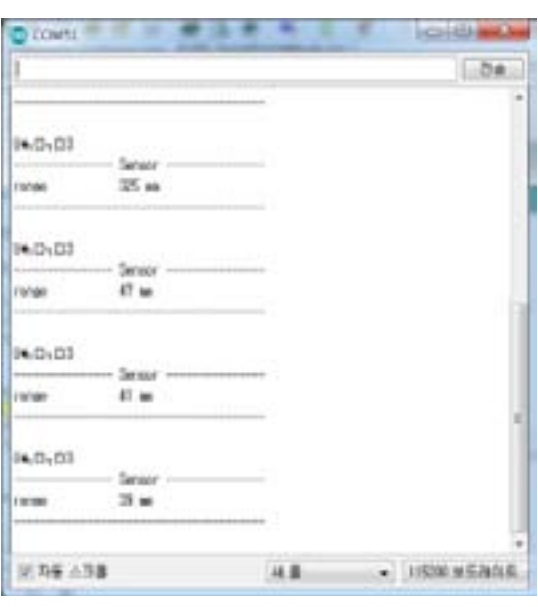

### 응용

1) 부메랑 턴 (V\_Turn)

### 부메랑처럼 한바퀴를 돌고 다시 원점으로 돌아오는 예제 (사용하는 드론의 상태에 따라 Roll, Pitch 와 delay 값을 수정한다)

#include <CoDrone.h> // 코드론을 사용하기 위한 헤더파일

#### void setup()

{

 $\{$ 

 CoDrone.begin(115200); // BLE보드의 통신 개시 (115200bps) CoDrone.AutoConnect(NearbyDrone); // 가장 가까운 위치의 드론과 연결 CoDrone.DroneModeChange(Flight); // 드론을 플라이트 모드로 설정한다. (비행형)

delay(300); // 대기 시간

if (PAIRING == true) // 연결(페어링)이 성공한 경우에만 실행

CoDrone.FlightEvent(TakeOff); // 이륙

delay(1000); // 대기 시간

 PITCH = 50; // PITCH 값 입력 ROLL = 50; // ROLL 값 입력

delay(1000); // 대기 시간

 PITCH = 50; // PITCH 값 입력 ROLL = -50; // ROLL 값 입력

delay(1000); // 대기 시간

 PITCH = -50; // PITCH 값 입력 ROLL = -50; // ROLL 값 입력

delay(1000); // 대기 시간

CoDrone.Control(); // 입력된 값으로 드론 동작

CoDrone.Control(); // 입력된 값으로 드론 동작

CoDrone.Control(); // 입력된 값으로 드론 동작

{

{

{

}

 }  $\mathfrak{r}$ 

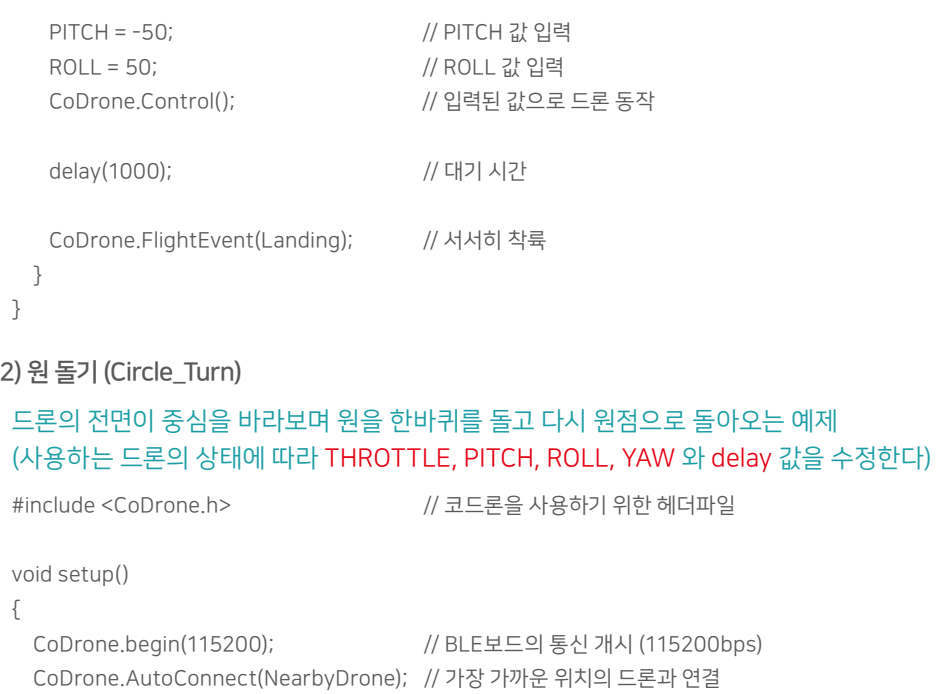

```
 CoDrone.begin(115200); // BLE보드의 통신 개시 (115200bps) 
 CoDrone.DroneModeChange(Flight); // 드론을 플라이트 모드로 설정한다. (비행형) 
 delay(300); // 대기 시간
 if (PAIRING == true) 
  CoDrone.FlightEvent(TakeOff); // 이륙 
   delay(1000); // 대기 시간
 THROTTLE = 60;<br>
// THROTTLE 값 입력
                           // 90도 반원 회전 4번 반복
 for(int i=0; i<4; i++)THROTTLE = THROTTLE - 10; // THROTTLE 값 입력
    YAW = -80; // YAW 값 입력
    ROLL = 50; // ROLL 값 입력
    CoDrone.Control(); // 조종값 전송
    delay(1500); // 대기 시간
  CoDrone.FlightEvent(Stop); // 멈춤
```
## #include <CoDrone.h> // 코드론을 사용하기 위한 헤더파일 void setup() { CoDrone.begin(115200); // BLE보드의 통신 개시 (115200bps) CoDrone.AutoConnect(NearbyDrone); // 가장 가까운 위치의 드론과 연결 CoDrone.DroneModeChange(Flight); // 드론을 플라이트 모드로 설정한다. (비행형) if (PAIRING == true) // 연결(페어링)이 성공한 경우에만 실행 { CoDrone.FlightEvent(TakeOff); // 이륙 delay(1000); // 대기 시간 PITCH = 30; // PITCH 값 입력 CoDrone.Control(); // 조종값 전송 delay(300); // 대기 시간 CoDrone.FlightEvent(Stop); // 서서히 착륙 } } 3) 손바닥으로 점프 (hand\_on) 드론이 짧게 이륙과 전진을 하여 사용자의 손에 떨어지는 예제 (사용하는 드론의 상태에 따라 PITCH 와 delay 값을 수정한다)

#### 코드론 소프트웨어 - Arduino (아두이노)

#### 4) 장애물 점프 (hurdle\_jump)

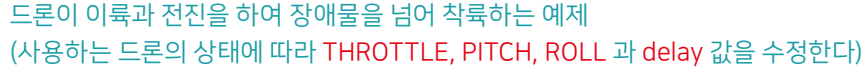

#include <CoDrone.h> // 코드론을 사용하기 위한 헤더파일

#### void setup()

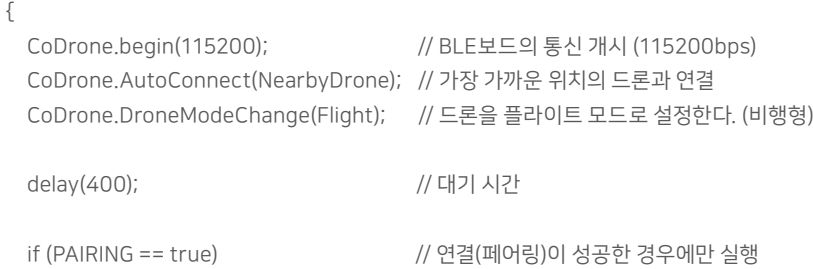

// 상승

// 전진

// 제자리 비행

{

 CoDrone.FlightEvent(TakeOff); // 이륙 delay(1000); // 대기 시간

THROTTLE = 20; // THROTTLE 값 입력

CoDrone.Control(); // 조종값 전송

delay(500); // 대기 시간

THROTTLE = 0; // THROTTLE 전송

 PITCH = 100; // PITCH 전송 ROLL = -10; // ROLL 전송

CoDrone.Control(); // 조종값 전송

delay(300); // 대기 시간

THROTTLE = 0; // THROTTLE 전송

PITCH = 0; // PITCH 전송

ROLL = 0; // ROLL 전송

delay(500); // 대기 시간

CoDrone.FlightEvent(Landing); // 착륙

CoDrone.Control(); // 조종값 전송

 } }

 $30$   $31$ 

5) 아날로그 센서 컨트롤 (Analog\_Control) 3개의 아날로그 센서로 드론을 조종하는 예제

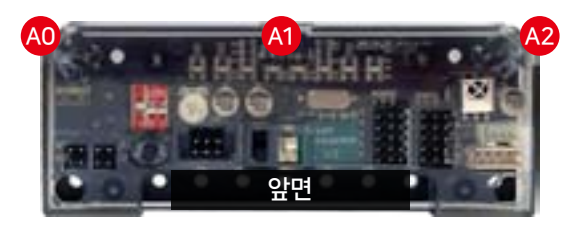

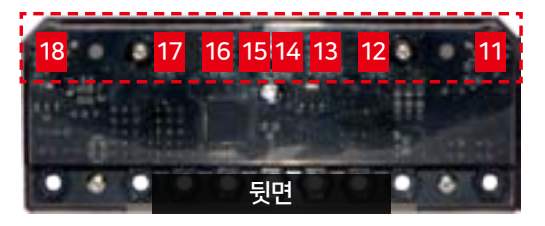

- 인벤터 보드의 아날로그 센서 3개와 디지털센서 3개를 이용한 조종 예제 - bt4 (14,15)를 누르면 A1은 높이조절 A0, A2는 좌우 이동 - bt8 (18)을 누르면 A1은 높이조절 A0, A2는 전·후진 - bt1 (11)을 누르면 드론 정지

#include <CoDrone.h> // 코드론을 사용하기 위한 헤더파일

void setup()

{

{

 CoDrone.begin(115200); // BLE보드의 통신 개시 (115200bps) CoDrone.AutoConnect(NearbyDrone); // 가장 가까운 위치의 드론과 연결 CoDrone.DroneModeChange(Flight); // 드론을 플라이트 모드로 설정한다. (비행형) }

#### void loop()

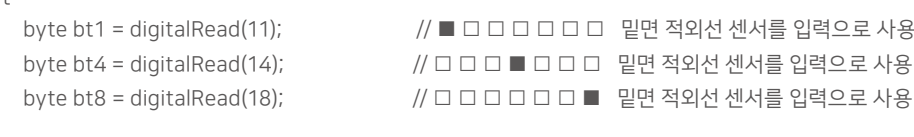

int analogValue0 = analogRead(A0); // 자기가 원하는 것과 연결가능 int analogValue1 = analogRead(A1); // 자기가 원하는 것과 연결가능

}

{

 THROTTLE = slowDown; CoDrone.Control(); delay(slowTime);

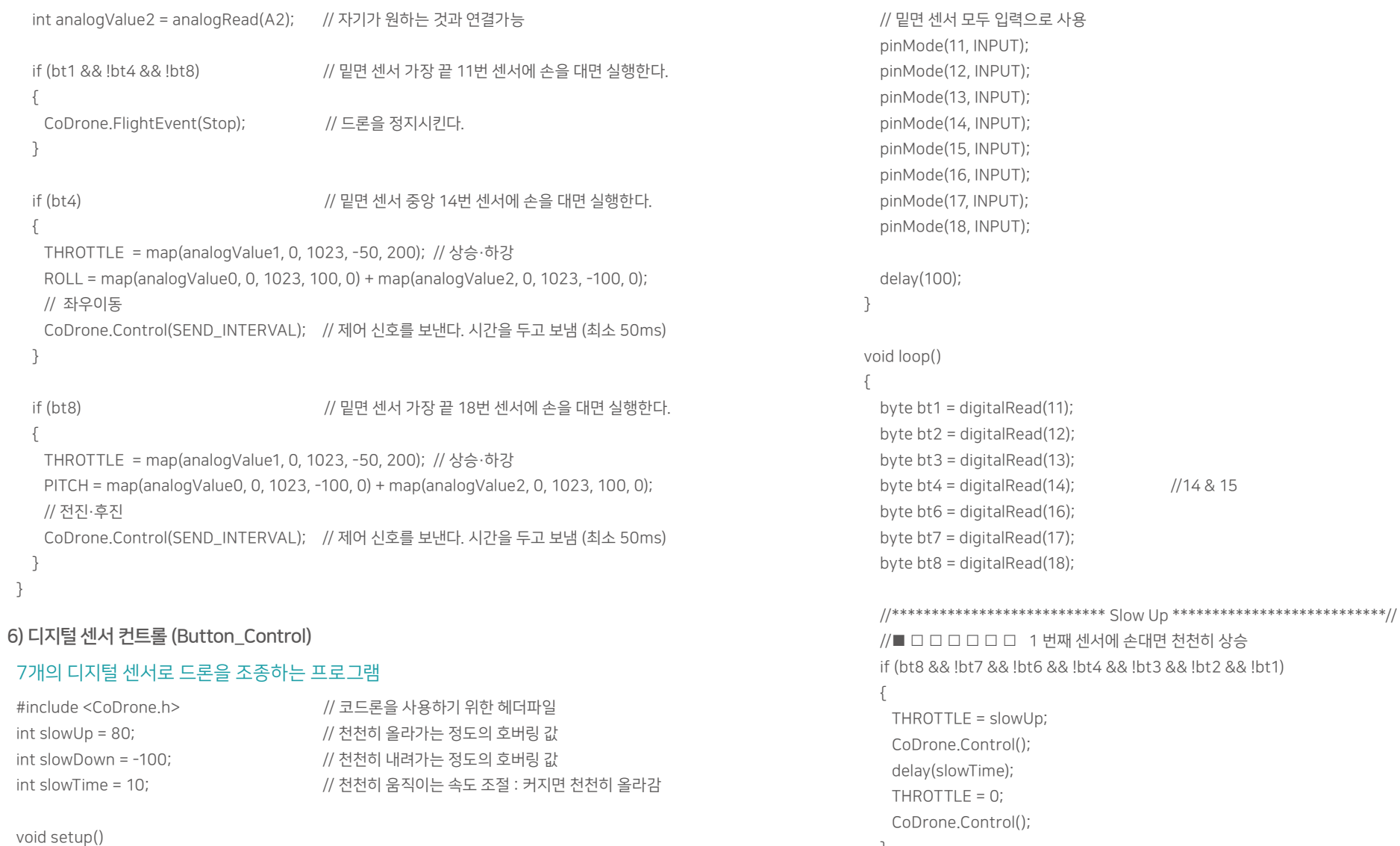

#### {

```
 CoDrone.begin(115200);
```
 CoDrone.AutoConnect(NearbyDrone); // 가장 가까운 드론과 연결 CoDrone.DroneModeChange(Flight); // 드론을 플라이트 모드로 설정한다. (비행형)

#### delay(300);

//\*\*\*\*\*\*\*\*\*\*\*\*\*\*\*\*\*\*\*\*\*\*\*\*\*\*\* Slow Down \*\*\*\*\*\*\*\*\*\*\*\*\*\*\*\*\*\*\*\*\*\*\*\*\*\*\*//

//□ □ □ □ □ □ ■ 7 번째 센서에 손대면 천천히 하강

else if (!bt8 && !bt7 && !bt6 && !bt4 && !bt3 && !bt2 && bt1)

 $1/14 & 15$ 

 THROTTLE = 0; CoDrone.Control();

}

{

}

{

}

{

}

{

}

{

}

}

 $34$   $35$ 

 //\*\*\*\*\*\*\*\*\*\*\*\*\*\*\*\*\*\*\*\*\*\*\*\*\*\*\*\* STOP \*\*\*\*\*\*\*\*\*\*\*\*\*\*\*\*\*\*\*\*\*\*\*\*\*\*\*\*\*\*// //□ □ □ ■ □ □ □ 밑 센서 4번째 감지시 Stop else if (bt4) CoDrone.FlightEvent(Stop); //\*\*\*\*\*\*\*\*\*\*\*\*\*\*\*\*\*\*\*\*\*\*\*\*\*\*\*\* Control \*\*\*\*\*\*\*\*\*\*\*\*\*\*\*\*\*\*\*\*\*\*\*\*\*\*\*\*\*\*// //□ ■ □ □ □ □ □ 밑면 2 번째 센서 감지시 전진 //Forward else if (!bt8 && bt7 && !bt6 && !bt4 && !bt3 && !bt2 && !bt1)  $PITCH = 40$ ; CoDrone.Control(); // □ □ □ □ □ ■ □ 밑면 6 번째 센서 감지시 후진 // Back else if (!bt8 && !bt7 && !bt6 && !bt4 && !bt3 && bt2 && !bt1)  $PITCH = -40$ ; CoDrone.Control(); // □ □ ■ □ □ □ □ 밑면 3 번째 센서 감지시 왼쪽  $1/1$  eft else if (!bt8 && !bt7 && bt6 && !bt4 && !bt3 && !bt2 && !bt1)  $ROLL = -40;$  CoDrone.Control(); // □ □ □ □ ■ □ □ 밑면 5 번째 센서 감지시 오른쪽 // Right else if (!bt8 && !bt7 && !bt6 && !bt4 && bt3 && !bt2 && !bt1)  $ROLL = 40$ ; CoDrone.Control(); delay(10);

# \*보드 뒷면에 너트를 먼저 맞춰놓으면 앞면 볼트 체결이 더욱 수월하다! 2) 피트에 BLE 보드 장착을 위한 지지대 조립하기 짧은 지지대와 일반 볼트를 짧은 지지대의 꼬리부분이 위를 각각 2개씩 준비한다. 향하도록 아래 사진 위치에 조립한다. 林

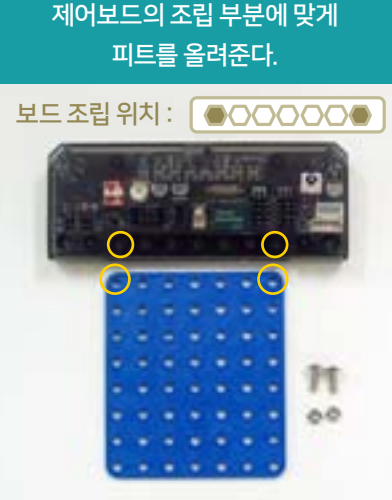

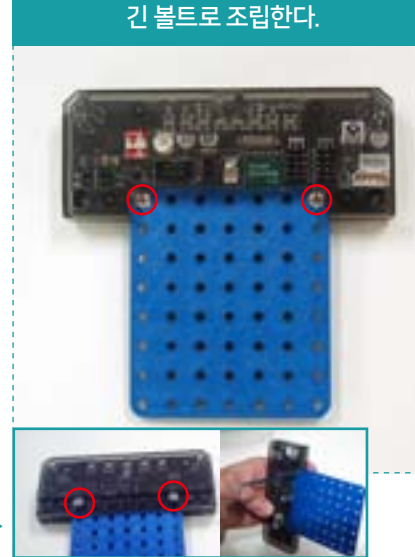

피트의 양 모서리와 제어보드를

# 4. 코드론 컨트롤러(Controller) 조립

1) 제어보드(스마트 인벤터 보드)와 피트 조립하기

# 4. 코드론 컨트롤러(Controller) 조립

#### 3) 조이스틱 모듈 조립하기

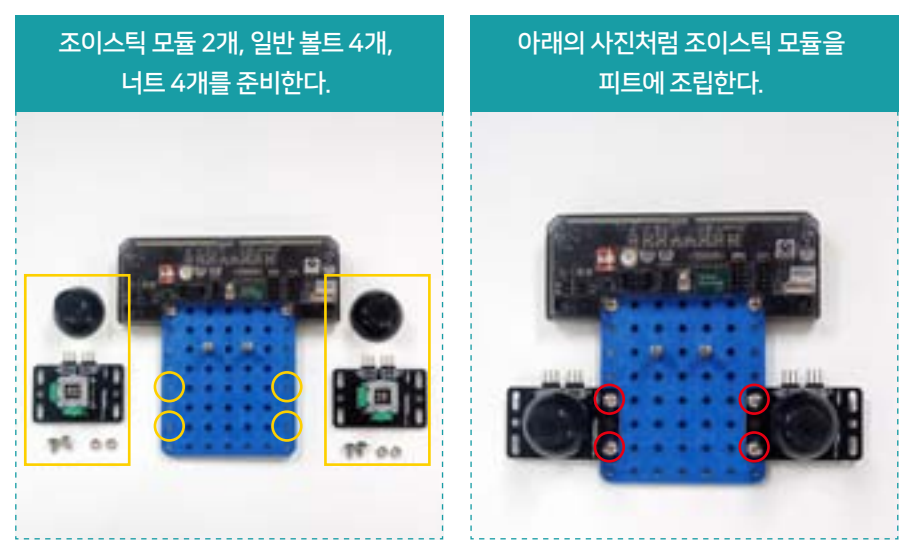

## 4) 건전지 케이스 조립하기 (뒷면 조립)

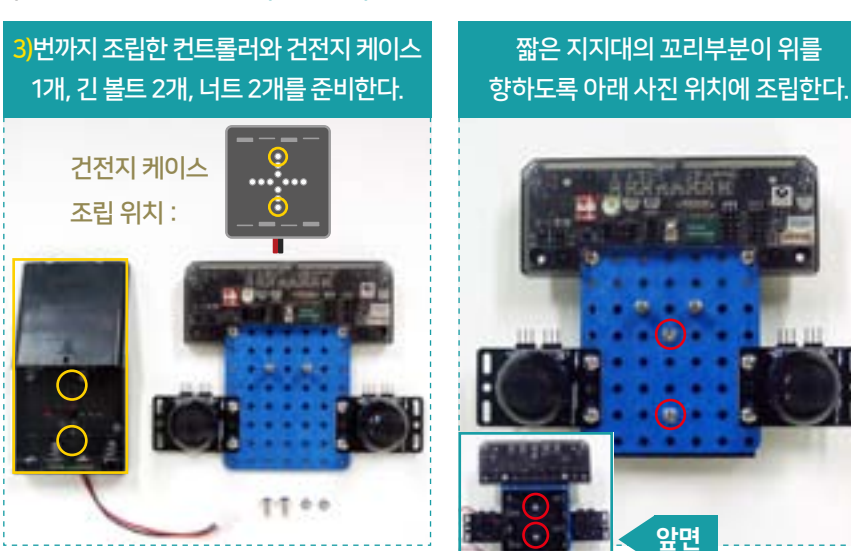

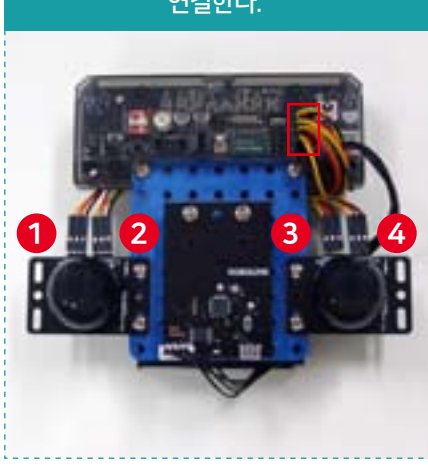

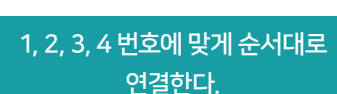

6) 제어보드(스마트 인벤터 보드) 배선하기

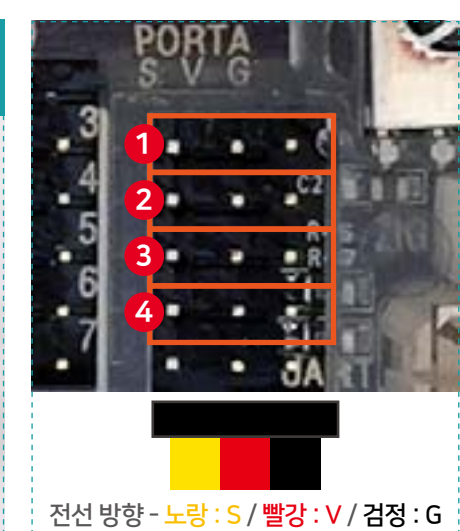

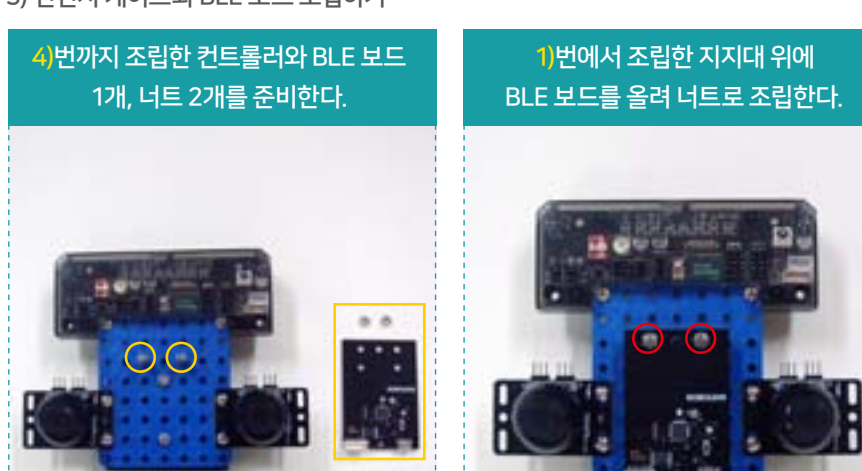

# 4. 코드론 컨트롤러(Controller) 조립

5) 건전지 케이스와 BLE 보드 조립하기

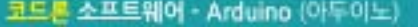

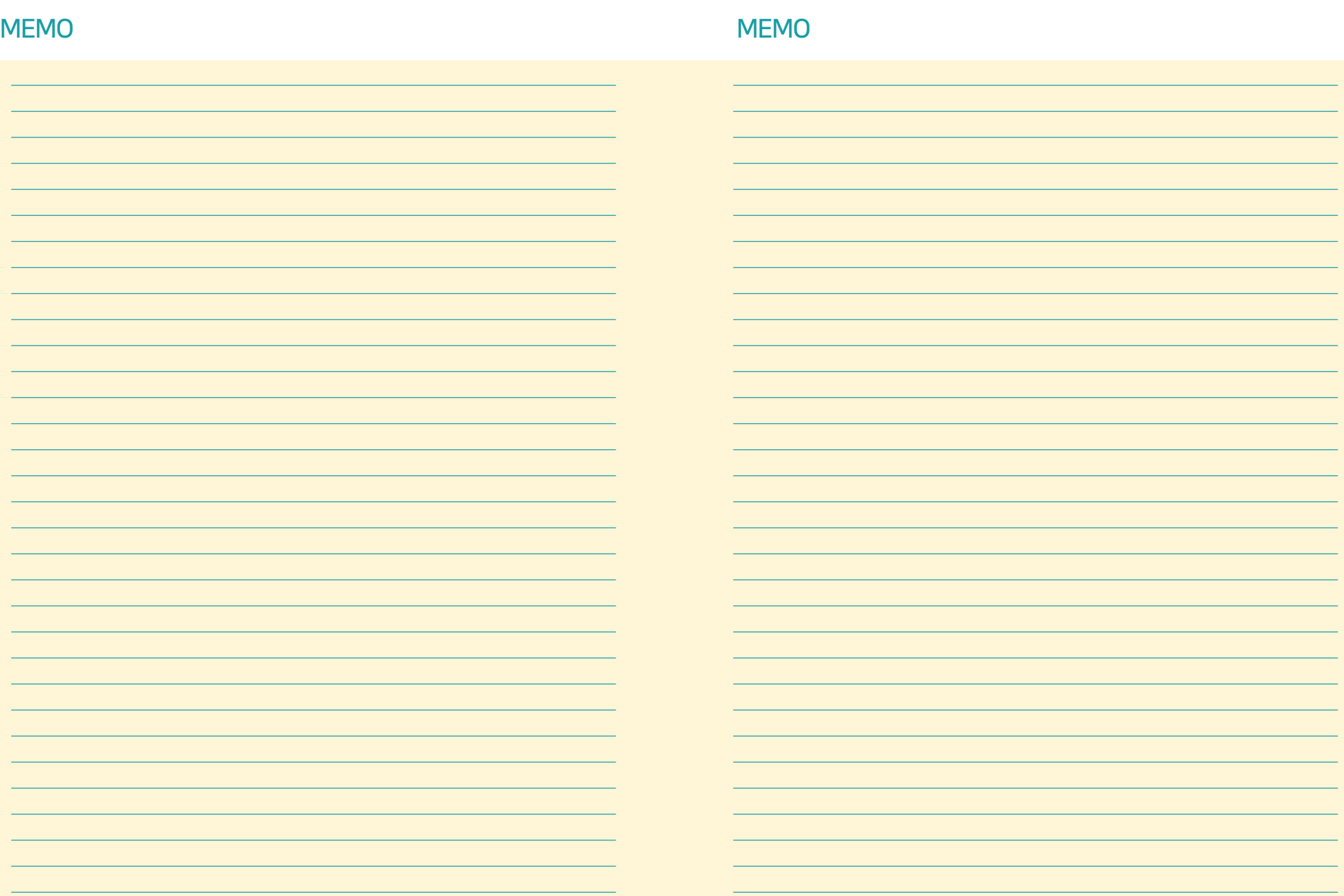

# RobolinkSW.com

- 온라인 사이트를 통해 매뉴얼과 프로그램 다운로드, 교육 자료 등을 확인해주세요.
- 로보링크 SW / Scratch / Arduino 등이 오픈 소스로 제공됩니다.